# **CyberPower**®

# **Руководство**

# **пользователя**

OL1000ERTXL2U OL1500ERTXL2U OL2000ERTXL2U OL3000ERTXL2U

Компания Cyber Power Systems Inc. www.cyberpower.com

K01-0000313-02

# **ТЕХНИКА БЕЗОПАСНОСТИ**

В этом руководстве содержатся важные инструкции по технике безопасности. Внимательно прочтите эти инструкции перед установкой и следуйте им в процессе эксплуатации источника бесперебойного питания (ИБП).

**ВНИМАНИЕ!** Данный ИБП следует подключать к заземленной розетке питания переменного тока, с использованием защиты плавким предохранителем или автоматическим выключателем. НЕ ПОДКЛЮЧАЙТЕ данный ИБП к розетке, не имеющей заземления. Для разрядки устройства выключите его и отключите от сети питания.

**ВНИМАНИЕ!** Встроенная аккумуляторная батарея может содержать детали, находящиеся под опасным напряжением даже при отключении устройства от сети питания.

**ВНИМАНИЕ!** ИБП следует размещать вблизи подключаемого оборудования, устройство должно быть легко доступно.

**ВНИМАНИЕ!** Во избежание возгорания или поражения электрическим током устанавливайте устройство в помещении с контролируемой температурой и влажностью окружающей среды, свободном от токопроводящих загрязнений (требования к температуре и влажности окружающей среды см. в Технических характеристиках).

**ВНИМАНИЕ! (Детали, обслуживаемые пользователем, отсутствуют):** Не снимайте крышку, опасность поражения электрическим током. Внутри нет деталей, обслуживаемых пользователем. Проведение технического обслуживания должен проводить только квалифицированный обслуживающий персонал.

**ВНИМАНИЕ! (Питание от неизолированной аккумуляторной батареи):** Опасность поражения электрическим током, цепь аккумуляторной батареи не изолирована от источника питания переменного тока; между клеммами батареи и заземлением может существовать опасное напряжение. Не прикасайтесь!

**ВНИМАНИЕ!** Во избежание возгорания, в соответствии с требованиями стандарта CE, подключите ИБП к цепи питания, рассчитанной на максимальный ток срабатывания защиты от перегрузки по току 10А (OL1000ERTXL2U/ OL1500ERTXL2U/ OL2000ERTXL2U); 16А (OL3000ERTXL2U).

**ВНИМАНИЕ!** Розетка питания, к которой подключается ИБП, должна быть установлена рядом с устройством и быть легко доступной.

**ВНИМАНИЕ!** Для подключения ИБП к розетке питания переменного тока используйте только кабель питания с маркировкой VDE и CE (например, кабель питания из комплекта поставки).

**ВНИМАНИЕ!** Для подключения любого оборудования к ИБП используйте только кабели с маркировкой VDE и CE.

**ВНИМАНИЕ!** При установке устройства убедитесь, что суммарное значение тока утечки ИБП и подключенного оборудования не превышает 3,5 мА.

**ВНИМАНИЕ!** Установку моделей ИБП OL1000ERTXL2U/ OL1500ERTXL2U/ OL2000ERTXL2U / OL3000ERTXL2U должен проводить только квалифицированный персонал по техническому обслуживанию.

**ВНИМАНИЕ!** Не отключайте устройство от сети питания переменного тока во время его эксплуатации, так как это приводит к нарушению защитной корпусной изоляции.

**ВНИМАНИЕ!** Чтобы избежать поражения электрическим током перед подключением ИБП к сети электропитания, ВЫКЛЮЧИТЕ устройство и отсоедините все подключенное оборудование. Используйте шнур питания только с заземлением!

**ВНИМАНИЕ!** Не используйте кабель питания ненадлежащего типа и размера, так как это может привести к повреждению устройства и возгоранию.

**ВНИМАНИЕ!** Подключение и разводку проводов должен выполнять только квалифицированный обслуживающий персонал.

**ВНИМАНИЕ! НЕ ИСПОЛЬЗОВАТЬ РЯДОМ С АКВАРИУМАМИ!** Во избежание возгорания не используйте данное устройство с аквариумами или вблизи аквариумов. Конденсат от воды аквариума может попасть на находящиеся под напряжением металлические контакты и привести к короткому замыканию.

**ВНИМАНИЕ! НЕ ИСПОЛЬЗОВАТЬ С МЕДИЦИНСКИМ ОБОРУДОВАНИЕМ И АППАРАТАМИ ЖИЗНЕОБЕСПЕЧЕНИЯ!** Ни при каких обстоятельствах данное устройство не должно применяться в медицинских приложениях, включающих оборудование поддержки жизнеобеспечения или обслуживания пациентов.

**ВНИМАНИЕ!** Не бросайте батареи в огонь, это может привести к их взрыву.

**ВНИМАНИЕ!** Не вскрывайте батарею и не нарушайте ее корпус, содержащийся внутри электролит опасен для кожи и глаз.

**ВНИМАНИЕ!** Батарея может представлять опасность поражения электрическим током при резком возрастании силы тока вследствие короткого замыкания. При обращении с батареями следует соблюдать следующие меры предосторожности:

- 1. Снимите наручные часы, кольца и другие металлические предметы.
- 2. Пользуйтесь инструментом только с изолированными ручками.

**ВНИМАНИЕ!** В устройстве присутствует опасное напряжение. Если индикаторы ИБП горят, устройство может продолжать подачу напряжения и на его выходных разъемах может сохраняться опасное напряжение даже при отключении от сети электропитания.

**ВНИМАНИЕ!** Перед проведением любых операций по техническому обслуживанию или ремонту устройства выключите все подключенное оборудование и отключите ИБП от сети питания.

**ВНИМАНИЕ!** Перед подключением кабелей от потребителей ИБП, подключите защитный провод заземления.

**ОПАСНО! (Предохранители):** Во избежание воспламенения заменяйте предохранителями соответствующего типа и номинальной мощности.

**ВНИМАНИЕ!** Аккумуляторы содержат электролит и должны быть правильно утилизированы. Для более подробной информации по утилизации обратитесь в осуществляющий продажу аккумуляторов магазин или сервисный центр.

**ВНИМАНИЕ!** Выполнять утилизацию и переработку ИБП, после окончания срока его службы, следует в соответствии с местными нормами. Для более подробной информации по утилизации обратитесь в сервисный центр.

**ВНИМАНИЕ! НЕ ИСПОЛЬЗУЙТЕ ИБП ПРИ ТРАНСПОРТИРОВКЕ!** Для снижения риска возгорания или поражения электрическим током не используйте ИБП при транспортировке на самолетах или кораблях. Эффект удара или вибрации, а также влажная среда в ходе перевозки может привести к короткому замыканию и выходу устройства из строя.

**ОПАСНО! (Предохранители):** Во избежание воспламенения<br>заменяйте предохранителями того же типа и номинальной предохранителями того же типа и номинальной мощности.

**НЕ УСТАНАВЛИВАЙТЕ ИБП В МЕСТАХ, ПОДВЕРЖЕННЫХ ПРЯМОМУ СОЛНЕЧНОМУ СВЕТУ ИЛИ ВБЛИЗИ ИСТОЧНИКОВ ТЕПЛОВЫДЕЛЕНИЯ!** 

**НЕ БЛОКИРУЙТЕ ВЕНТИЛЯЦИОННЫЕ ОТВЕРСТИЯ В КОРПУСЕ УСТРОЙСТВА!** 

**НЕ ИСПОЛЬЗУЙТЕ ИБП С ФЕНАМИ ДЛЯ СУШКИ ВОЛОС, ПЫЛЕСОСАМИ И ДРУГИМИ БЫТОВЫМИ ПРИБОРАМИ С ВЫСОКИМИ ПУСКОВЫМИ ТОКАМИ!** 

**ОБСЛУЖИВАНИЕ АККУМУЛЯТОРНЫХ БАТАРЕЙ ДОЛЖНО ОСУЩЕСТВЛЯТЬСЯ С СОБЛЮДЕНИЕМ НЕОБХОДИМЫХ МЕР ПРЕДОСТОРОЖНОСТИ ПОД НАБЛЮДЕНИЕМ ТЕХНИЧЕСКОГО СПЕЦИАЛИСТА. НЕ ДОПУСКАЙТЕ К ОБСЛУЖИВАНИЮ БАТАРЕЙ НЕКВАЛИФИЦИРОВАННЫЙ ПЕРСОНАЛ!**

# **КОМПЛЕКТАЦИЯ**

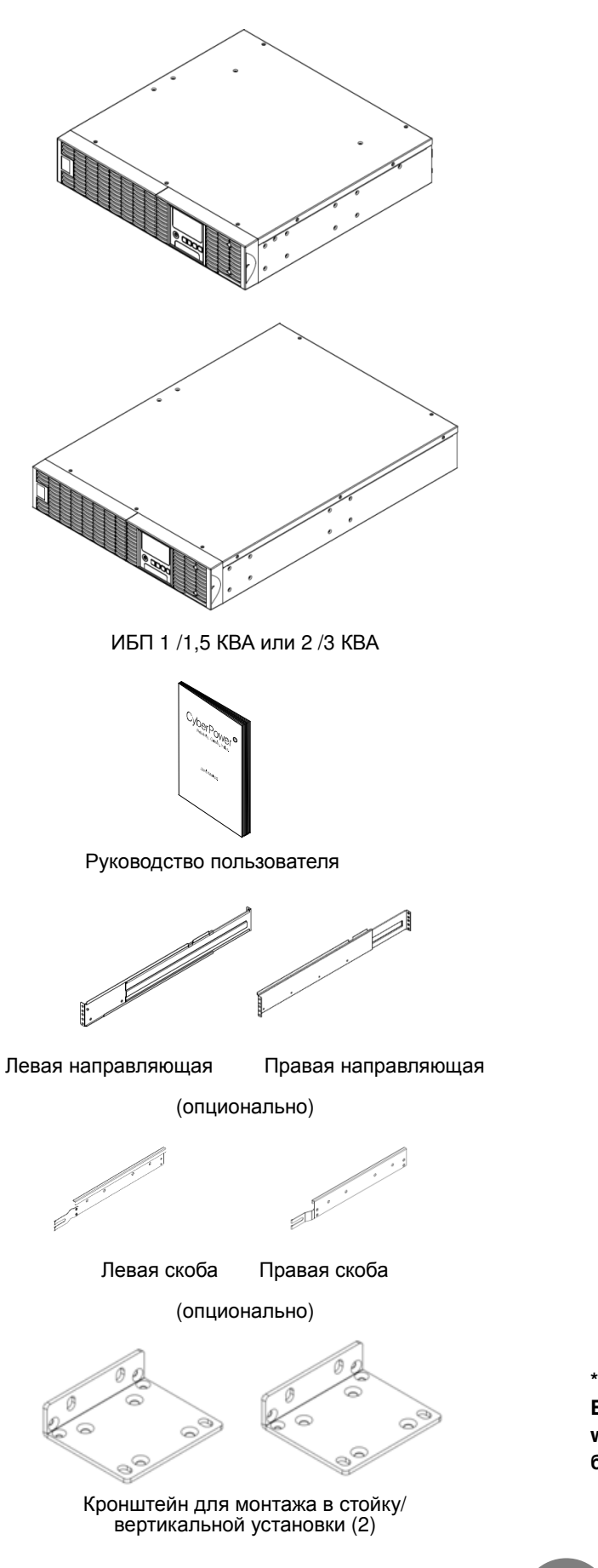

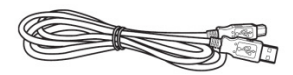

USB кабель

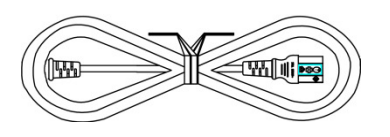

Шнур питания

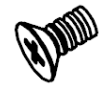

Винты с потайной головкой**:** M5X7L (8)

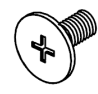

Винты с цилиндрической головкой**:** M5X12L (4)

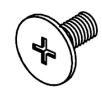

Винты с цилиндрической головкой**:** M5X6L (14)

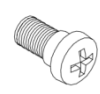

Направляющий винт**:** M5X10L (2)

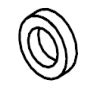

Пластиковые шайбы (8)

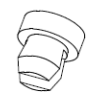

Пылезащитные колпачки для отверстий под винты (12)

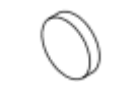

Резиновые ножки (12)

**\* Программное обеспечение PowerPanel® Business Edition доступно на нашем веб-сайте. Посетите www.cyberpower.com и перейдите к разделу ПО для бесплатной загрузки.**

2

Copyright © Компания CyberPower Systems, Inc., 2017 г.

# *УСТАНОВКА ОБОРУДОВАНИЯ*

Данные универсальные ИБП могут устанавливаться в монтажной стойке или в вертикальном корпусе. Это имеет особое значение для развивающихся организаций с меняющимися требованиями, когда могут потребоваться различные варианты размещения ИБП на полу или в монтажной стойке. Для применения соответствующего способа установки следуйте указаниям ниже.

## *МЕРЫ БЕЗОПАСНОСТИ*

**ВНИМАНИЕ!** Во избежание возгорания или поражения электрическим током для крепления устройства используйте только монтажные кронштейны из комплекта поставки.

#### *УСТАНОВКА В МОНТАЖНУЮ СТОЙКУ*

**Шаг 1: Удалите пылезащитные колпачки** 

Удалите пылезащитные колпачки \*7шт. из отверстий под винты.

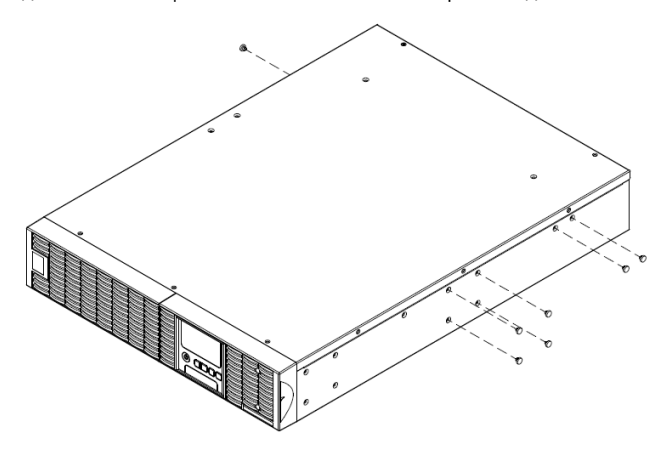

#### **Шаг 3: Монтаж направляющих в стойку**

Направляющие устанавливаются в 19-дюймовую (48 см) стойку глубиной от 52 до 91,5 см. Для установки ИБП в стойку выберите соответствующие отверстия в стойке. ИБП устанавливается в позиции от 1 до 6.

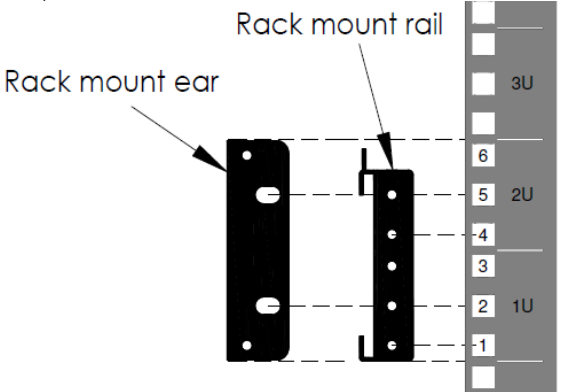

Отрегулируйте горизонтальное положение направляющих в стойке.

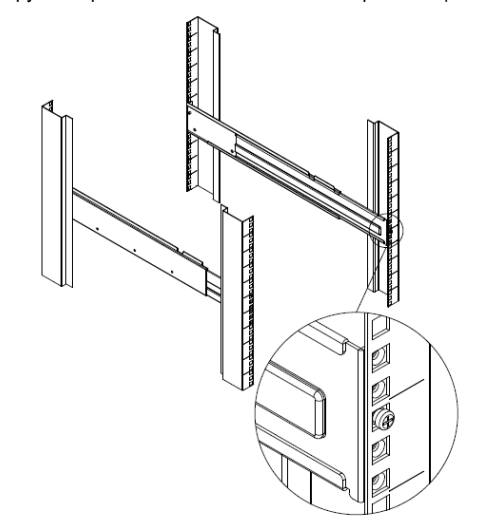

#### **Шаг 2: Установка кронштейнов и скоб**

Закрепите оба кронштейна на ИБП используя винты M5X7L\*8шт и скобы винтами M5X6L\*6шт.

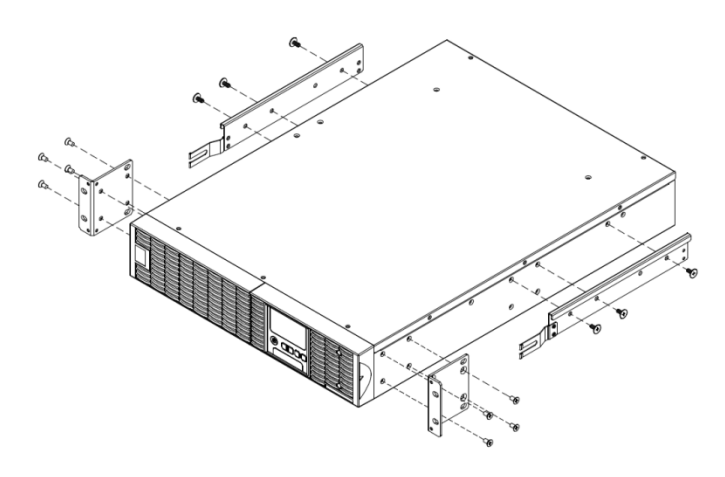

# **УСТАНОВКА ОБОРУДОВАНИЯ**

#### **Шаг 4: Регулировка направляющих**

Отрегулируйте длину направляющих по глубине стойки. Закрепите направляющие на передней части монтажной стойки с помощью винтов M5X6L и двух пластиковых шайб (в позициях 1 и 4). Закрепите направляющие на задней части стойки с помощью двух винтов M5X6L и двух пластиковых шайб.

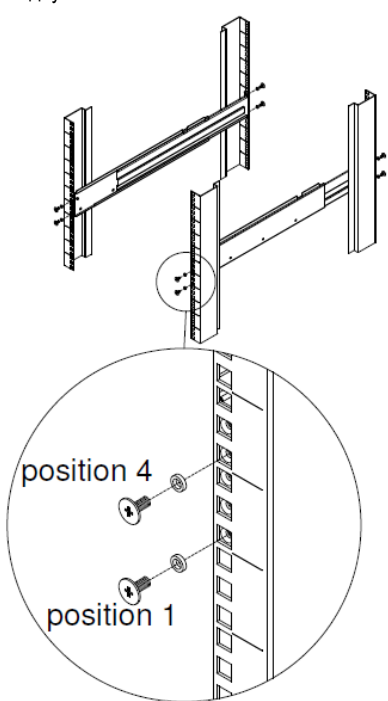

## **Шаг 5: Установка ИБП в стойку**

Поместите ИБП на плоскую горизонтальную поверхность лицевой стороной к себе. Зафиксируйте ИБП в стойке с помощью четырех винтов M5X12L на передней части стойки (позиции 2 и 5).

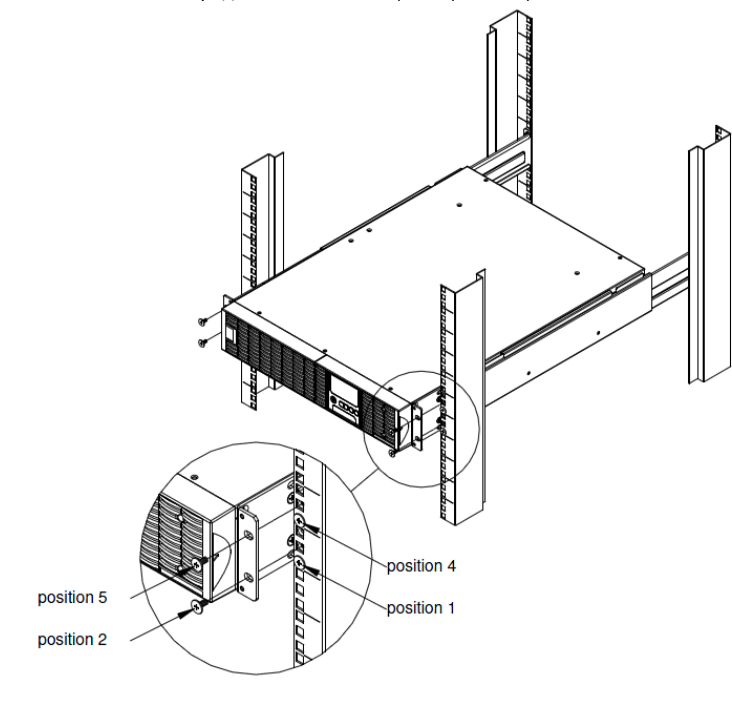

#### **Как выдвинуть ИБП из стойки**

ИБП защищен механизмом блокировки при выдвижении его из стойки. Используйте обе руки для поддержки ИБП и нажмите блокирующий механизм безопасности для его полного извлечения.

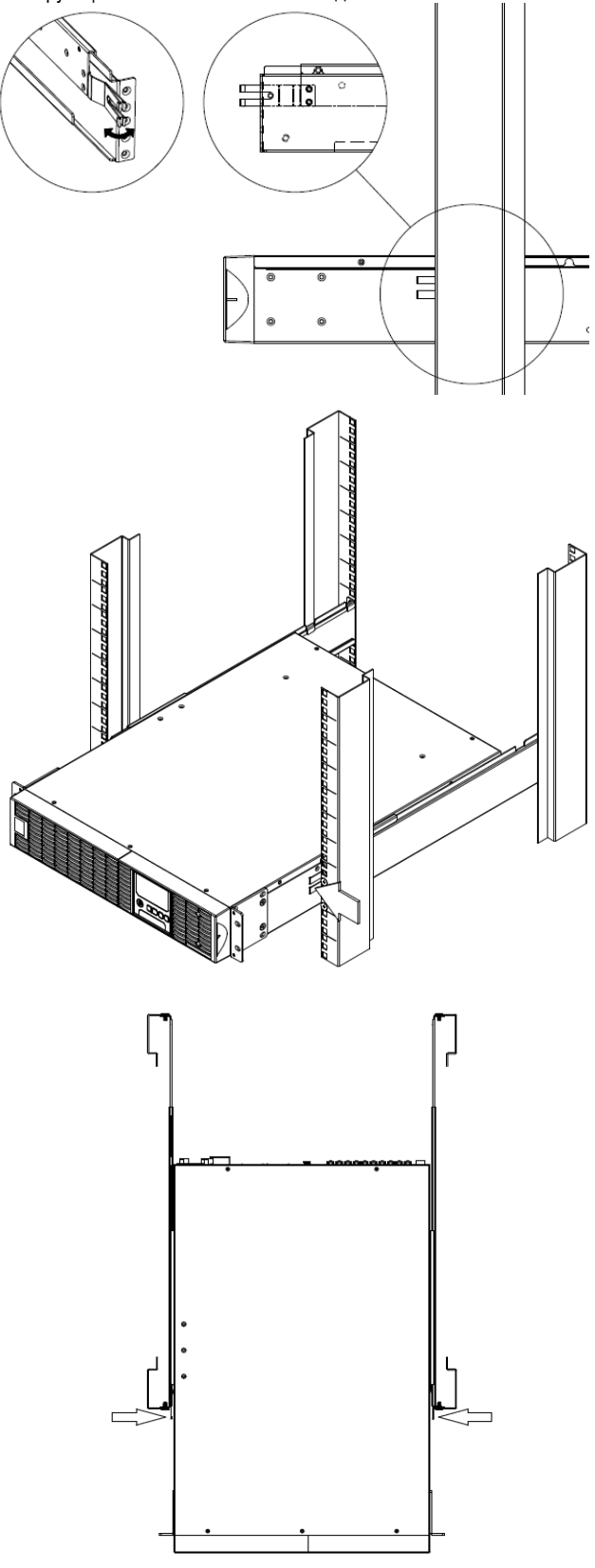

# *ВЕРТИКАЛЬНАЯ* **/** *БАШЕННАЯ УСТАНОВКА*

#### **Шаг 1: Установка резиновых ножек**

Прикрепите резиновые ножки на кронштейны и ИБП.

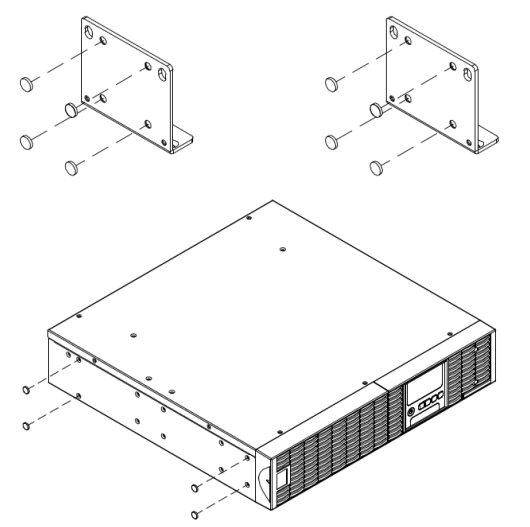

#### **Шаг 2: Установка в вертикальном положении**

Закрепите винтами M5X12\*4шт. кронштейны в вертикальном положении. Вставьте в неиспользуемые отверстия пылезащитные колпачки.

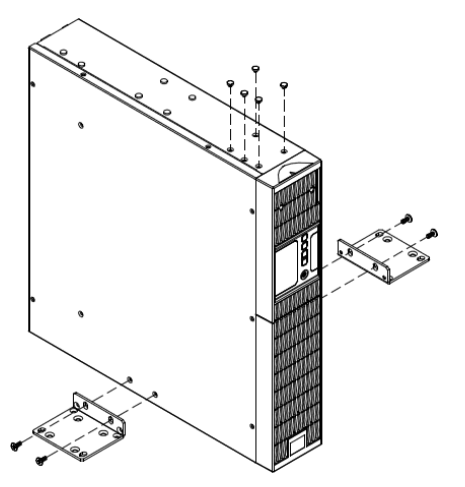

#### **Шаг 3: Изменение положения ЖК-дисплея**

Открутите винты верхней части передней панели и снимите ее. Извлеките ЖК модуль и поверните его в вертикальное положение. Верните ЖК модуль и панель на место, закрепите винтами.

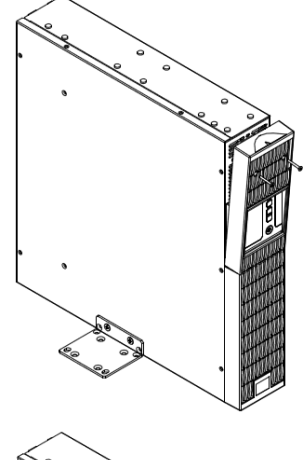

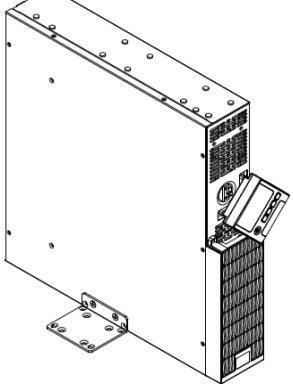

# *ЭЛЕКТРИЧЕСКИЕ ПОДКЛЮЧЕНИЯ*

После установки ИБП, его можно подключать к сети электропитания и подключать к нему оборудование.

# *МЕРЫ БЕЗОПАСНОСТИ*

**ВНИМАНИЕ!** Устанавливать устройство следует в помещении с контролируемой температурой и влажностью окружающей среды, свободном от токопроводящих загрязнений. Не устанавливайте ИБП в местах с избыточной влажностью или температурой (требования к температуре и влажности окружающей среды см. в Технических характеристиках).

**ВНИМАНИЕ!** Не устанавливайте ИБП и связанную электропроводку оборудование во время грозы.

**ВНИМАНИЕ!** Не работайте в одиночку в опасных условиях.

**ВНИМАНИЕ!** Во избежание поражения электрическим током не снимайте верхнюю крышку.

**ВНИМАНИЕ!** Даже при отключении устройства от сети электропитания, от встроенной аккумуляторной батареи на внутренние детали может подаваться опасное напряжение.

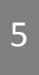

# **УСТАНОВКА ИБП**

#### *БЛОК***-***СХЕМА СИСТЕМЫ*

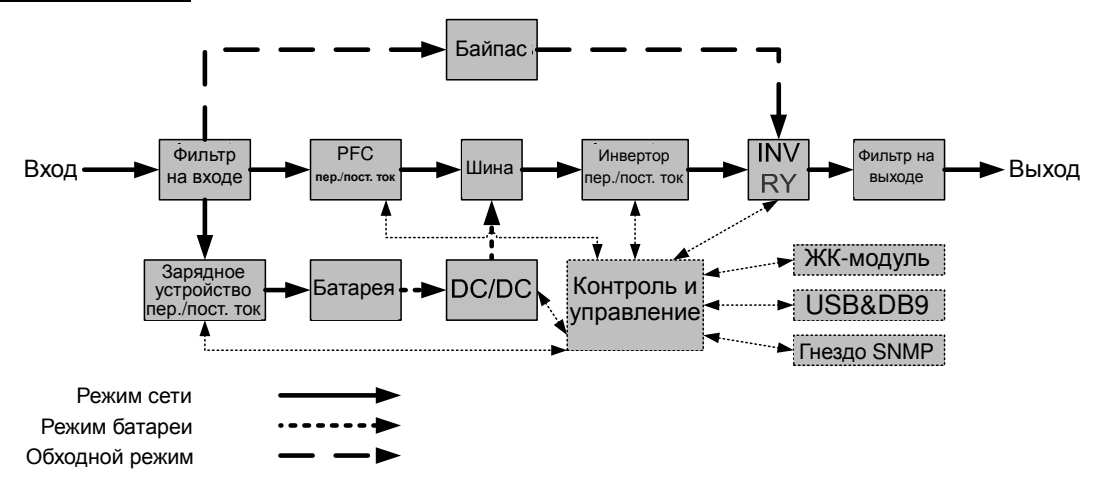

#### *РУКОВОДСТВО ПО УСТАНОВКЕ ИБП*

**1.** Во время доставки и хранения батарея может разряжаться. Перед использованием ИБП настоятельно рекомендуется зарядить батарею в течение четырех часов до ее максимального заряда. Для зарядки аккумуляторной батареи просто подключите ИБП к розетке питания переменного тока.

**2.** Для использования программного обеспечения, поставляемого в комплекте, подключите кабель последовательного интерфейса или USB-кабель к компьютеру и соответствующему порту на ИБП. Примечание: Одновременно можно использовать только один порт связи. Неиспользуемый порт автоматически отключается или отключается последовательный порт, если подключены оба порта.

**3.** Подключите к ИБП необходимое оборудование, серверы/компьютеры, мониторы, системы хранения данных. НЕ ПОДКЛЮЧАЙТЕ к ИБП лазерный принтер, копировальный аппарат, измельчитель бумаги и прочие электроприборы с высокими пусковыми токами, это приведет к перегрузке устройства и возможному его повреждению.

**4.** Для защиты факс/модемной, телефонной линии или локальной сети LAN, подключите телефонный или LAN кабель от сети LAN, подключите телефонный или LAN кабель от соответствующей стенной розетки в гнездо с маркировкой IN на ИБП, а кабель от гнезда с маркировкой OUT на ИБП к модему, компьютеру, телефону, факсу или сетевому устройству.

**5.** Нажмите кнопку питания ON/OFF для включения ИБП. При этом загорается индикатор включения. При перегрузке подается звуковой сигнал, а затем ИБП непрерывно подает по два сигнала с интервалом в одну секунду. Для сброса, выключите устройство и отключите часть оборудования от выходных разъемов. Убедитесь, что используемое оборудование имеет ток нагрузки в безопасных для устройства пределах (см. Технические характеристики).

**6.** Данный ИБП оснащен функцией автозарядки. При подключении устройства к сети электропитания, аккумуляторная батарея без включения ИБП автоматически заряжается.

**7.** Для поддержания оптимального заряда аккумуляторной батареи оставляйте ИБП постоянно подключенным к сети электропитания.

**8.** Если ИБП не планируется использовать продолжительное время, отключите его от сети питания, после этого накройте его и храните с полностью заряженной аккумуляторной батареей. Перезаряжайте батарею каждые три месяца для обеспечения нормальной емкости батареи и продления срока ее службы. Поддержание нормального заряда батареи позволит предотвратить повреждение устройства из-за утечек батареи.

**9.** ИБП оборудован USB-портом (по умолчанию) и последовательным портом, которые обеспечивают связь между ИБП и компьютером, на котором предустановлено программное обеспечение PowerPanel® Business Edition Agent. ИБП может контролировать выключение компьютера во время отключения электроэнергии через соединение, в то время как компьютер может контролировать ИБП и корректировать различные программируемые параметры.

Примечание: ПО мониторинга PowerPanel® Business Edition Client работает только через LAN подключение.

**10.** EPO (Порт аварийного отключения):

ЕРО Порт позволяет удаленно администратору одновременно автоматически выключить все подключенное оборудование к ИБП при чрезвычайной ситуации.

**11.** Чтобы избежать поражения электрическим током, перед подключением к выходным разъемам ИБП защищаемого оборудования, выключите устройство и отключите его от розетки электропитания. Для защиты подключаемой нагрузки используйте кабели питания только с заземлением.

**12.** Обратите внимание, внутренняя температура ИБП будет увеличиваться, если вентиляторы не работают или вентиляция затруднена. При срабатывании защиты датчика температуры, ИБП во избежание неожиданных повреждений оборудования, генерирует сигнал и выключается. При возникновении перегрева, обратитесь к разделу Устранение неисправностей на стр.18. Если состояние сохраняется обратитесь в сервисный центр .

# **ОСНОВНЫЕ ОПЕРАЦИИ**

# *ОПИСАНИЕ ПЕРЕДНЕЙ***/***ЗАДНЕЙ ПАНЕЛИ ИБП*

1. Главный выключатель и индикатор питания ИБП

2. Светодиодные индикаторы состояния ИБП.

Работа от сети / Работа от батареи / Байпас / Ошибка/ Замена батареи.

3. Многофункциональный ЖК-дисплей

Отображение информации: статусы ИБП, информация, параметры и события.

4. Кнопки управления функциями ЖК-дисплея Прокрутка вверх, вниз, выбор пунктов меню и отмена в меню ЖК-дисплея.

5. Автоматически предохранитель Защита от перегрузок и сбоев питания на входе.

6. Выходы резервного питания с батарейной поддержкой и защитой от перенапряжений<br>Обеспечение аварийного электропитани электропитания на подключенное оборудование в течение определенного времени при перебоях в питании и защита от перенапряжения в сети.

Устройство позволяет подключать оборудование к разъемам "CRITICAL" (критическая нагрузка) и разъемам "CRITICAL" (критическая нагрузка) и разъемам "NONCRITICAL" (некритическая нагрузка), для распределения по типу важности нагрузки при работе в автономном режиме.

#### 7. Порт RS-232

Последовательный порт RS-232 обеспечивает связь между ИБП и компьютером. При подключении через данный порт компьютера, ИБП может контролировать его отключение при нарушении энергоснабжения, в то время как компьютер может контролировать ИБП и изменять его различные программируемые параметры.

#### 8. USB-порт

USB-порт обеспечивает связь и управление между ИБП и подключенным компьютером. На подключенный к ИБП ПК или Cервер рекомендуется установить программное обеспечение PowerPanel® Business Edition Agent.

#### 9. Порты защиты RJ-45/RJ-11

Данные порты используются для защиты линий связи на базе стандартных интерфейсов RJ-45/RJ-11 (ADSL, LAN, факс/модемная, телефонная линия).

#### 10. Релейный выход

Преобразование сигналов ИБП в реальном времени для контроля состояния.

#### 11. Слот расширения

Слот для установки карты удаленного управления.

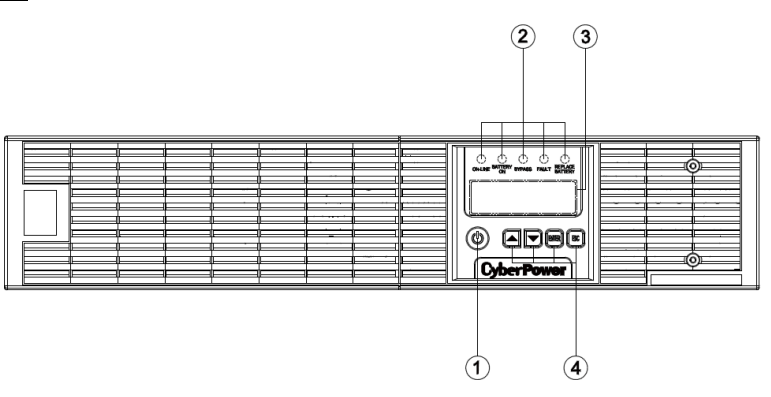

#### **OL1000ERTXL2U / OL1500ERTXL2U / OL2000ERTXL2U / OL3000ERTXL2U**

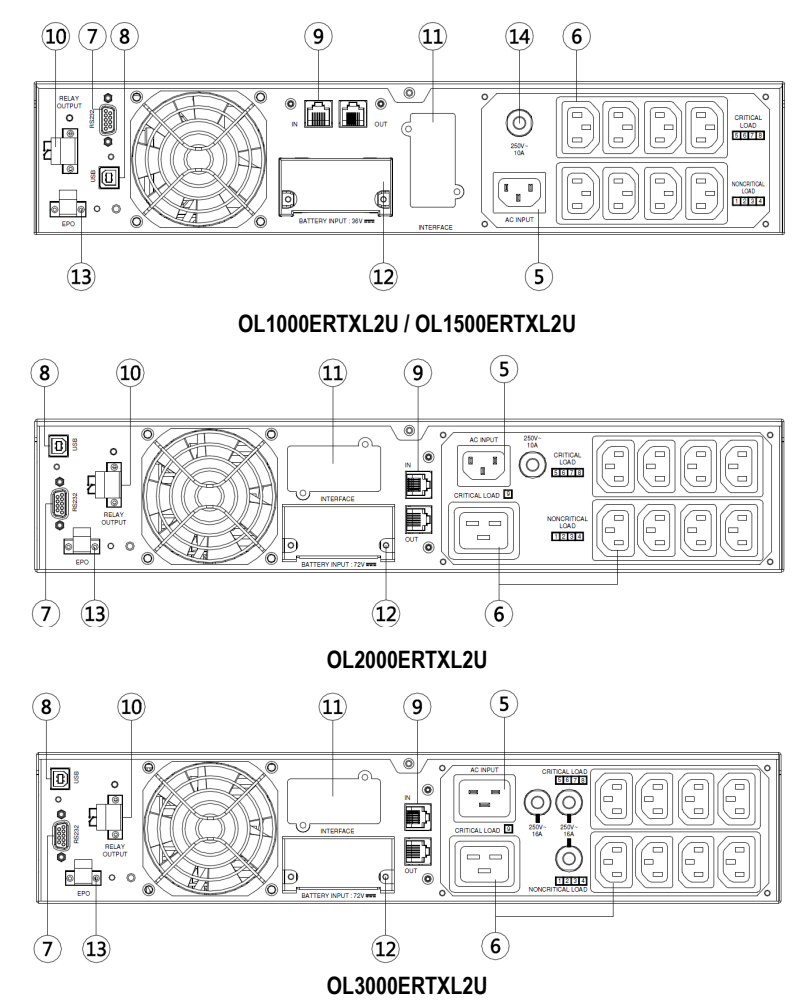

12. Разъем для подключения дополнительного внешнего батарейного модуля.

13. EPO (Порт аварийного отключения)

Дистанционное аварийное отключение ИБП.

14. Входной разъем питания ИБП.

Подключение кабеля питания к розетке переменного тока с заземлением.

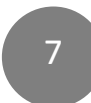

Copyright © Компания CyberPower Systems, Inc., 2017 г.

# **ИНСТРУКЦИИ ПО ИСПОЛЬЗОВАНИЮ ЖК-ДИСПЛЕЯ**

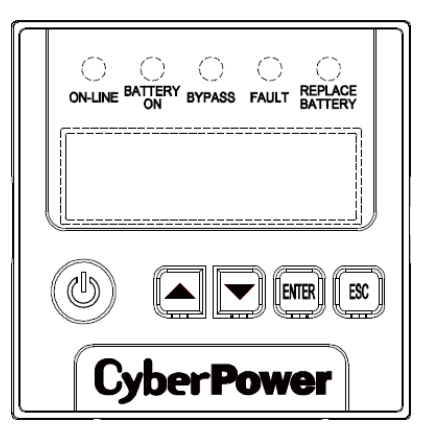

# *СВЕТОДИОДНЫЕ ИНДИКАТОРЫ* **–** *СТАТУСЫ ИБП*

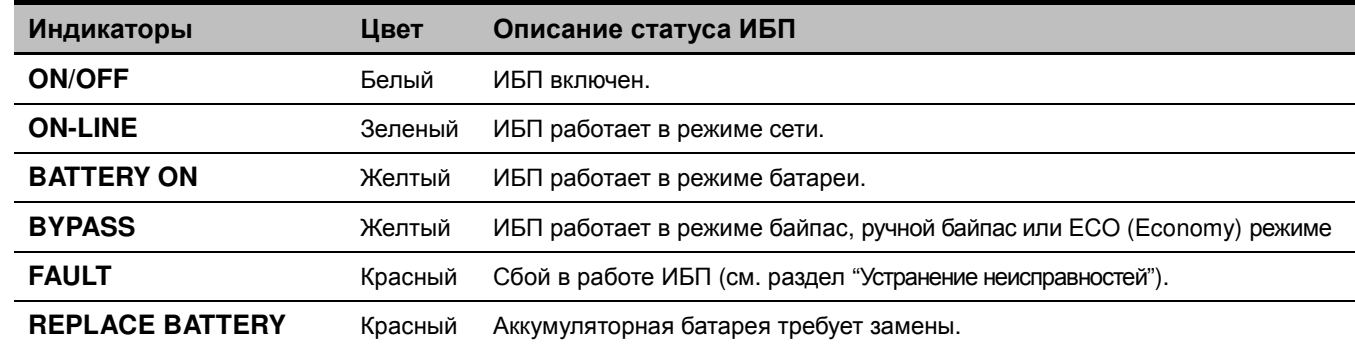

# *ЖК***-***ДИСПЛЕЙ* **–** *СТАТУСЫ ИБП*

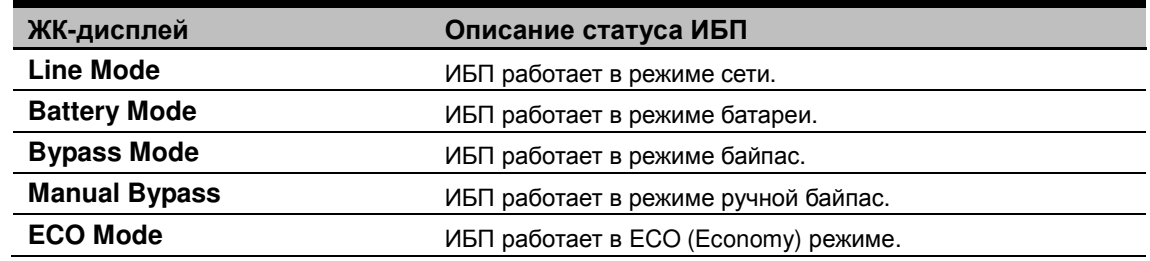

# *КНОПКИ УПРАВЛЕНИЯ*

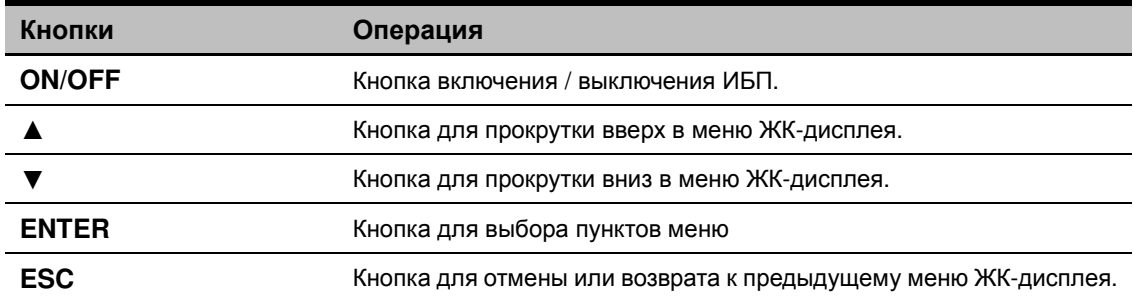

# **НАСТРОЙКА ЖК-ДИСПЛЕЯ** *ГЛАВНОЕ МЕНЮ МНОГОФУНКЦИОНАЛЬНОГО ЖК***-***ДИСПЛЕЯ*

Нажмите кнопку "**Enter**" для активации **"MAIN MENU (ГЛАВНОГО МЕНЮ)".**

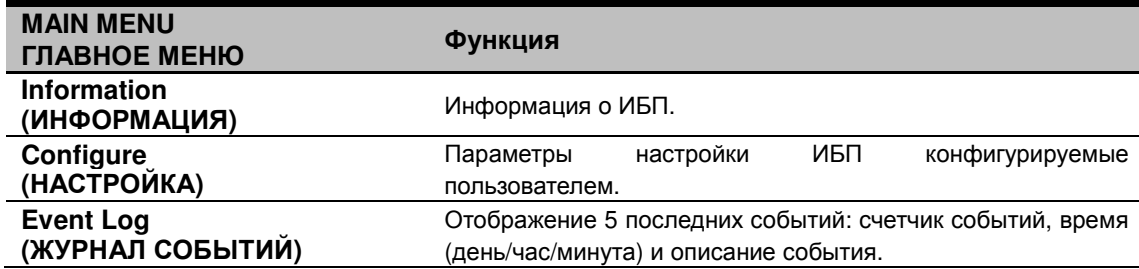

# *ИНФОРМАЦИЯ*

Отображение 19 типов информации о ИБП.

- **1.** Нажмите кнопку "**ENTER**" для активации **"ГЛАВНОГО МЕНЮ".**
- **2.** Кнопками "**▲**" и "**▼**" прокрутите до меню **"Информация"**.
- **3.** Нажмите кнопку "**ENTER**" для выбора меню **"Информация"**.

**4.** Кнопками "**▲**" и "**▼**" прокрутите список подменю в меню **"Информация"** в соответствии со следующей таблицей. **5.** Нажмите кнопку "**ESC**" для возврата в предыдущее экранное меню.

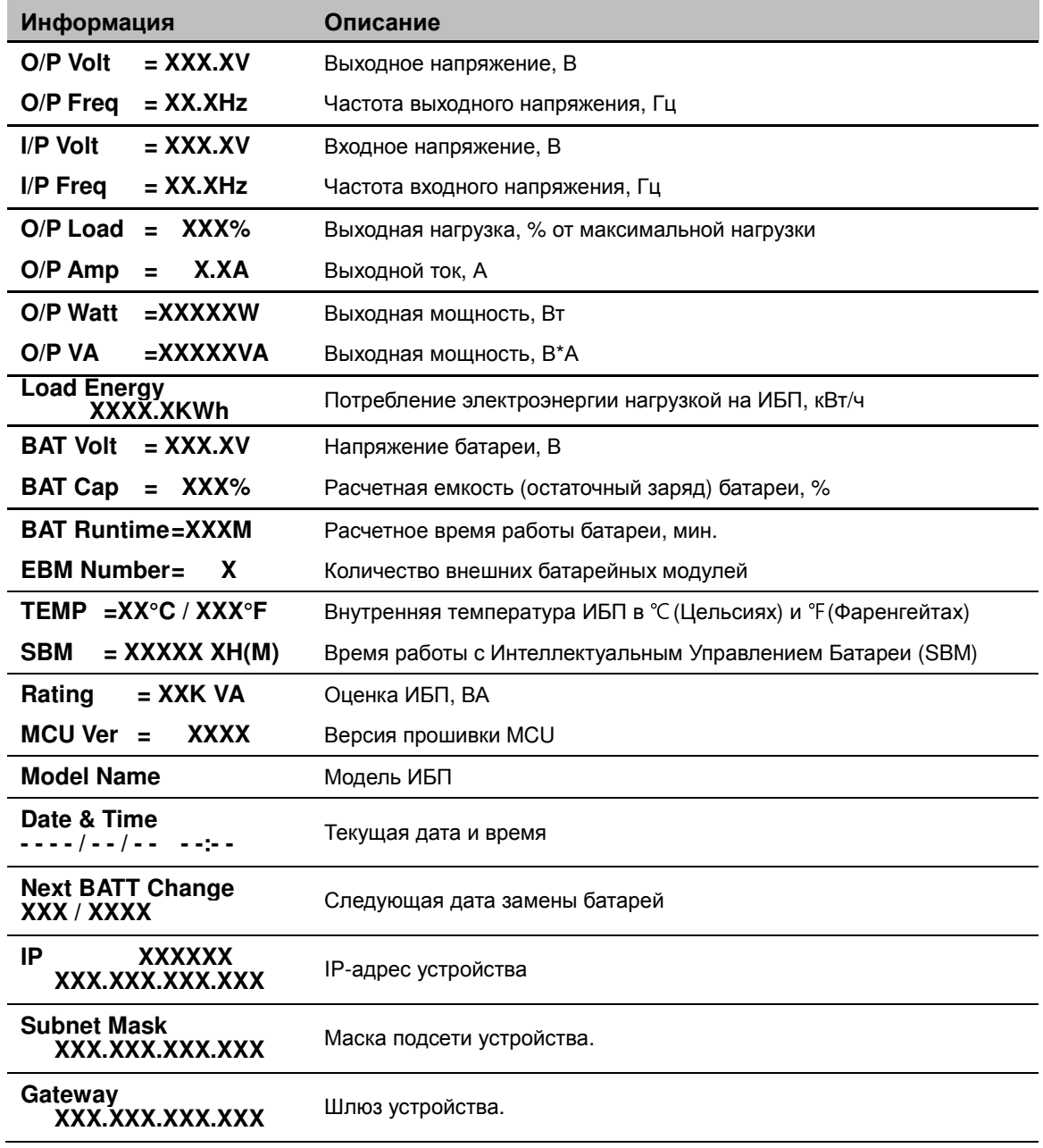

# *ЖУРНАЛ СОБЫТИЙ*

5 последних зарегистрированных событий в Журнале событий ИБП.

- **1.** Нажмите кнопку "**ENTER**" для активации **"ГЛАВНОГО МЕНЮ".**
- **2.** Кнопками **▲** и **▼** прокрутите до меню **"Журнал событий"**.
- **3.** Нажмите кнопку "**ENTER**" для выбора меню **"Журнал событий"**.
- **4.** Кнопками **▲** и **▼** прокрутите список подменю в меню **"Журнал событий"** в соответствии со следующей таблицей.
- **5.** Нажмите кнопку "**ESC**" для возврата в предыдущее экранное меню.

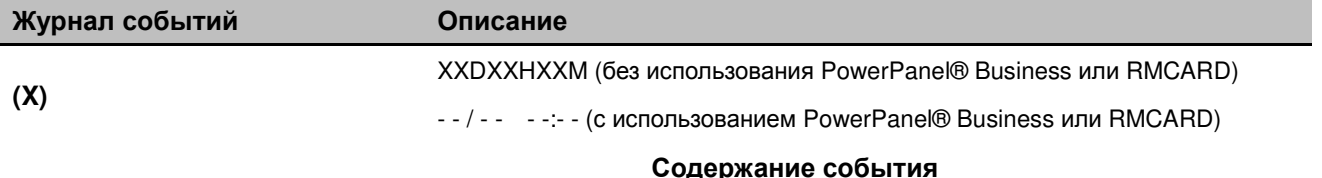

#### *Многоязыковой интерфейс*

Пользователи могут настроить 1 из 4 доступных языков для отображения экранного меню ([**English**], [**Spanish**], [**French**], [**Deutsch**])

- **1.** Нажмите кнопку "**ENTER**" для активации **"ГЛАВНОГО МЕНЮ".**
- **2.** Кнопками **▲** и **▼** прокрутите до меню **"Настройка"**.
- **3.** Нажмите кнопку "**ENTER**" для выбора подменю **"Настройка"**.
- **4.** Кнопками **▲** и **▼** прокрутите до меню **"Language"**.
- **5.** Нажмите кнопку "**ENTER**" для выбора подменю **"Language"**.
- **6.** Кнопками **▲** и **▼** выберите требуемый язык экранного меню.

Для сохранения выбранного языка нажмите кнопку "**ENTER**".

**7.** Нажмите кнопку "**ESC**" для отмены или возврата в предыдущее экранное меню.

# *НАСТРОЙКА*

23 параметра ИБП настраиваемых пользователем.

- **1.** Нажмите кнопку "**ENTER**" для активации **"ГЛАВНОГО МЕНЮ".**
- **2.** Кнопками **▲** и **▼** прокрутите до меню **"Настройка"**.
- **3.** Нажмите кнопку "**ENTER**" для выбора подменю **"Настройка"**.
- **4.** Кнопками "**▲**" и "**▼**" прокрутите список подменю в меню **"Настройка"** в соответствии со следующей таблицей.
- **5.** Нажмите "**ENTER**" для выбора параметра, который необходимо настроить.

Первый параметр конфигурации будет отображаться во второй колонке ЖК-дисплея.

- **6.** Кнопками **▲** и **▼** прокрутите параметры.
- **7.** Нажмите кнопку "**ENTER**" для выбора параметра, который необходимо изменить. Нажмите **"ENTER"** чтобы сохранить настройки. Некоторые опции сохранены и запущены автоматически (см. следующую таблицу для уточнения деталей).
- **8.** Нажмите кнопку "**ESC**" для отмены или возврата в предыдущее экранное меню.

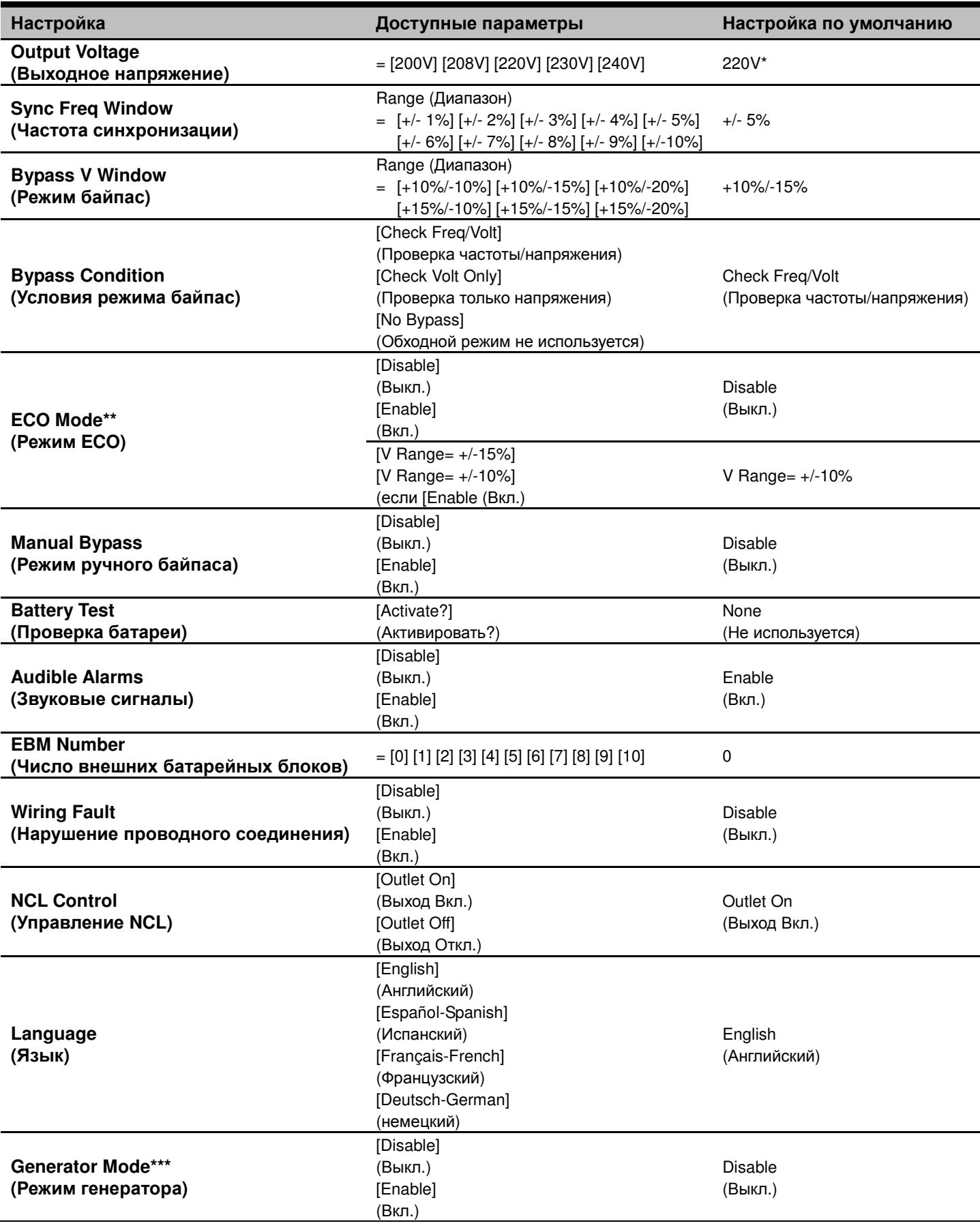

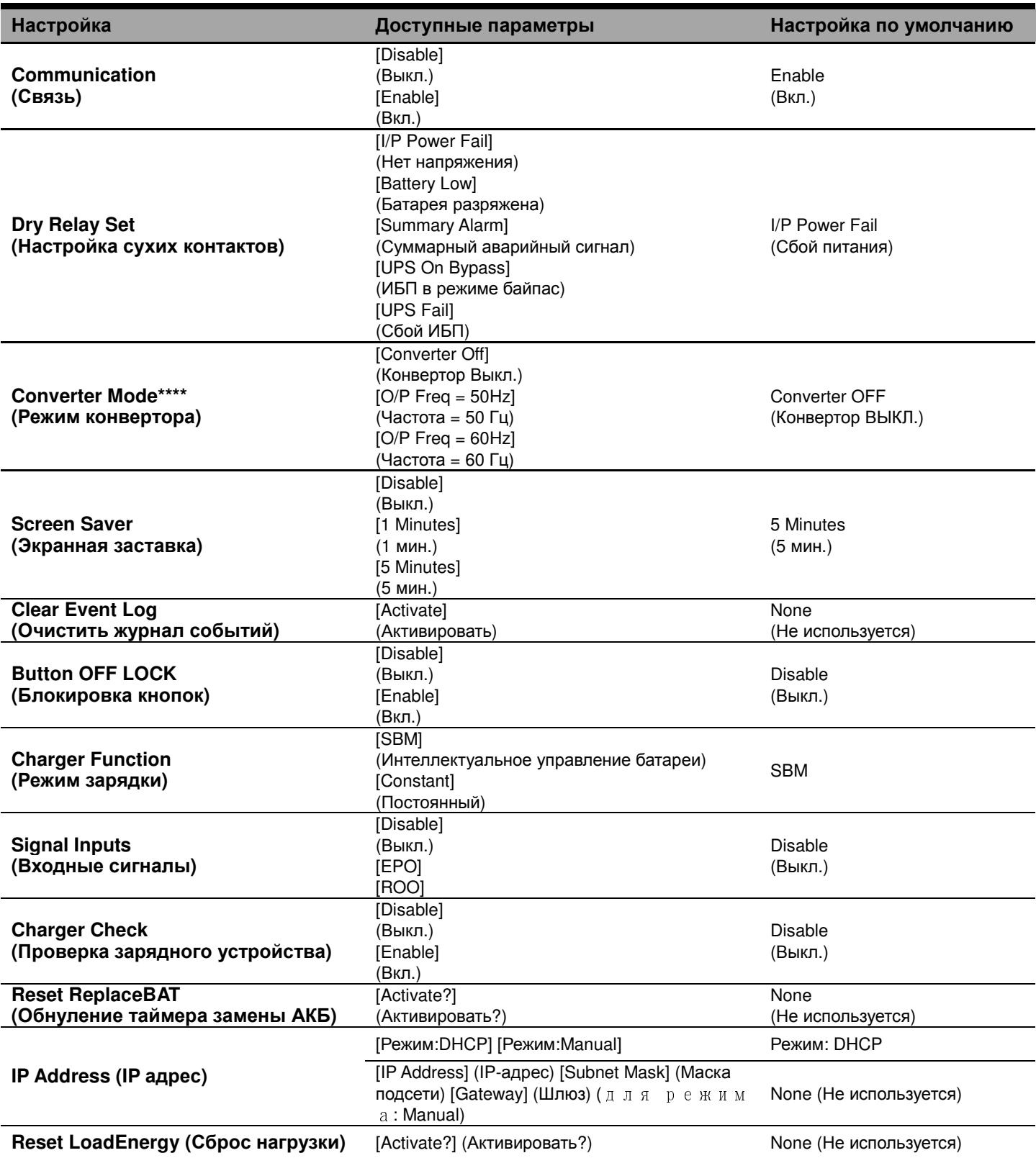

 $*$ ) 200 В снижается на 20 %, 208 В снижается на 10 %

Настройка выходного напряжения по умолчанию зависит от региона или по запросу.

\*\*) Данный параметр недоступен, если включен ручной байпас, режим генератора или режим конвертора.

\*\*\*) Если включен режим генератора, режим байпас ИБП недоступен.

\*\*\*\*) Если включен режим конвертора, режим байпас ИБП недоступен. Данная функция доступна только при включенном ИБП.

# *ОТКЛЮЧЕНИЕ ЗВУКОВЫХ СИГНАЛОВ*

**1.** Кнопками "**▲**" и "**▼**" прокрутите список подменю в меню **"Настройка"** до функции **"Звуковые сигналы"**. Выберете значение **"Disable (Выкл.)"** для отключения звукового сигнала. Примечание: звуковой сигнал не отключается и работает постоянно при индикации **"Battery Low (Батарея разряжена)"**.

# *РУЧНАЯ ПРОВЕРКА БАТАРЕИ*

**1.** Кнопками "**▲**" и "**▼**" прокрутите список подменю в меню **"Настройка"** до функции **" Проверка батареи "**. Выберете значение **" Activate (Вкл.)"** а затем **"Manual Battery Test (Ручная проверка батареи)".**

# *ГРАФИЧЕСКОЕ ОТОБРАЖЕНИЕ НАГРУЗКИ***/***ЕМКОСТИ БАТАРЕИ*

- **1.** Нажмите кнопку "**ESC**" для возврата в меню **"Настройка"** .
- **2.** Кнопками "**▲**" и "**▼**" прокрутите меню до функций **"LOAD (НАГРУЗКА)"** и **"BAT (БАТАРЕЯ)"**.
- **3.** Кнопками "**▲**" и "**▼**" прокрутите до функций**"Charging (Зарядка)"** или **"Discharging (Разрядка)"**.

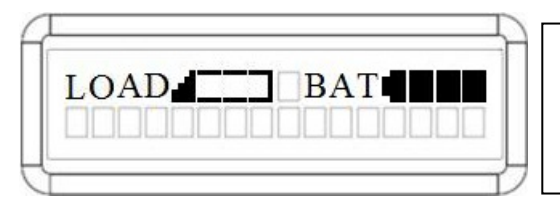

Емкость **"LOAD (НАГРУЗКА)"** и **"BAT (БАТАРЕЯ)"** На ЖК-дисплее в виде значков отобразится нагрузка и емкость батареи.

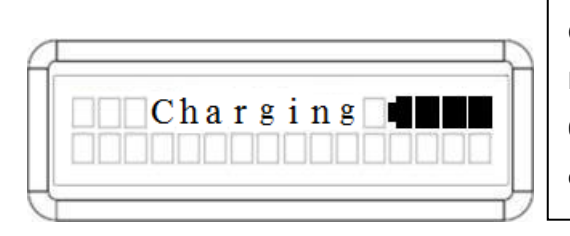

## **Charging (Зарядка)**

На ЖК-дисплее в виде значка отобразится емкость батареи во время зарядки при работе в режиме от сети.

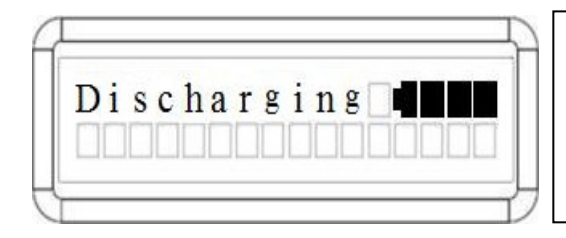

## **Discharging (Разрядка)**

На ЖК-экране в виде значка отобразится остаточная емкость батареи во время разрядки при работе в режиме от батареи.

# **ДИСТАНЦИОННОЕ УПРАВЛЕНИЕ И УСТАНОВКА ЖК-МОДУЛЯ**

# *ИНСТРУКЦИИ ПО ДИСТАНЦИОННОМУ*

# *УПРАВЛЕНИЮ И НАСТЕННОМУ МОНТАЖУ*

#### **Шаг 1: Снимите многофункциональный ЖК-модуль**

Отверните правую панель ИБП. Снимите правую панель с ИБП. Осторожно извлеките ЖК-модуль. Установите правую панель.

#### **Шаг 2: Подключите кабель DB26 к ИБП**

Подключите кабель DB26 к порту **Порту Управления** ЖК-модуля на передней панели, как показано на рисунке.

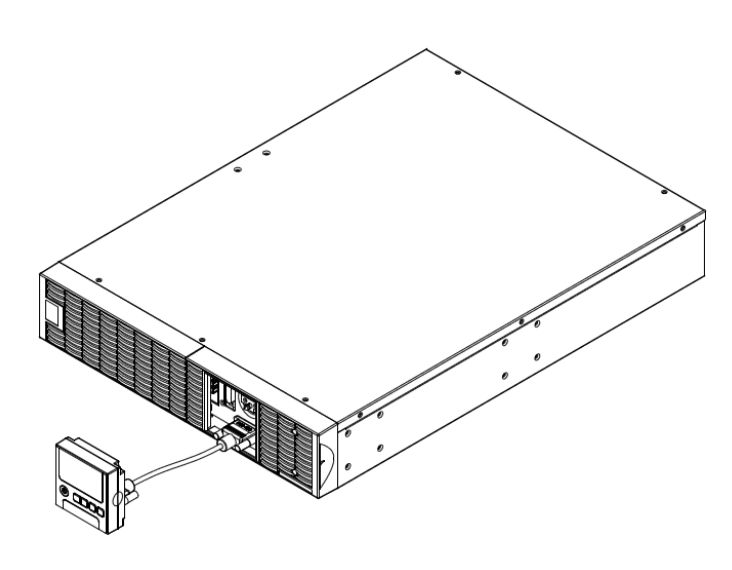

**Шаг 3: Поверните разъем DB26 на ЖК-модуле и подключите кабель.** 

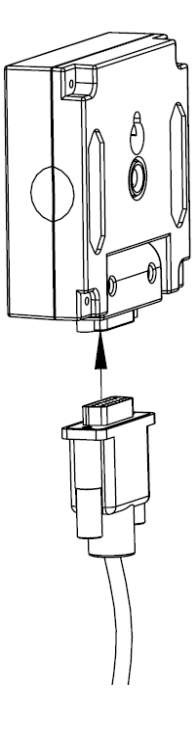

**Шаг 4: Установите ЖК-модуль на стене**.

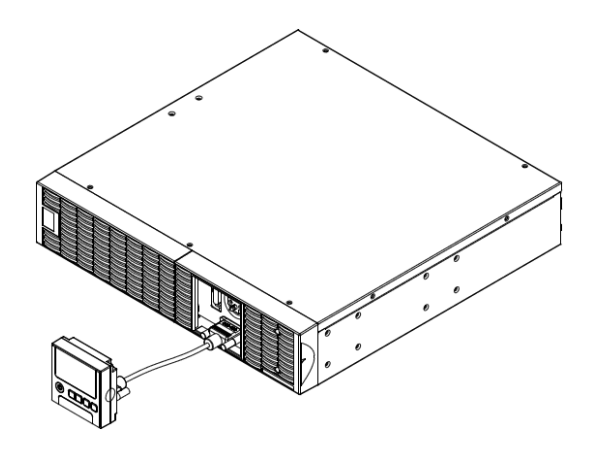

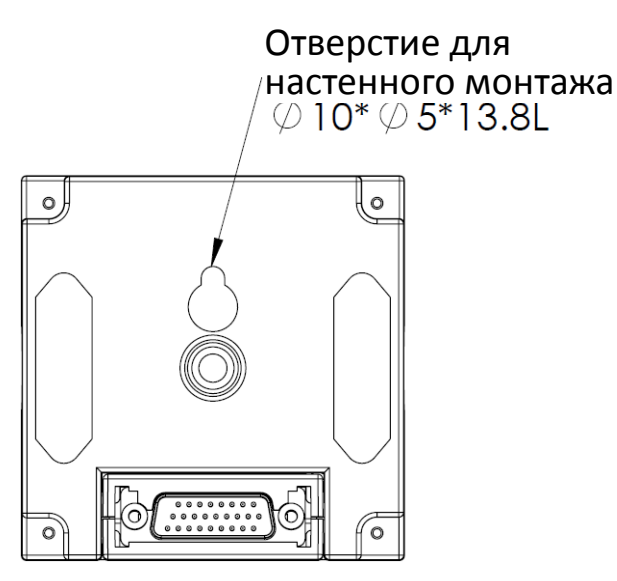

# *МЕРЫ БЕЗОПАСНОСТИ*

**ВНИМАНИЕ!** Работу по дистанционному монтажу ЖК-модуля должен выполнять квалифицированный специалист.

**ВНИМАНИЕ!** Во избежание поражения электрическим током перед установкой модуля дистанционного управления на стене выключите и отключите от сети питания устройство.

14

Copyright © Компания CyberPower Systems, Inc., 2017 г.

# **ТЕХНИЧЕСКОЕ ОБСЛУЖИВАНИЕ**

#### *Хранение*

Если ИБП не планируется использовать продолжительное время, отключите его от сети питания, после этого накройте его и храните с полностью заряженной аккумуляторной батареей. Перезаряжайте батарею каждые три месяца для обеспечения нормальной емкости батареи и продления срока ее службы.

# *Утилизация батареи*

Аккумуляторные батареи относятся к разряду опасных отходов и должны утилизироваться соответствующим образом. По вопросам правильной утилизации и переработки аккумуляторных батарей обращайтесь в осуществляющий продажу аккумуляторов магазин или сервисный центр. Не бросайте батареи в огонь.

#### *Модель батареи*

На передней стороне аккумулятора указана его модель. Для замены или подбора батареи обращайтесь в осуществляющий продажу аккумуляторов магазин или сервисный центр.

#### *Замена батареи*

Перед обслуживанием аккумуляторной батареи прочтите и строго соблюдайте указания по технике безопасности. Замену аккумуляторной батареи должен выполнять квалифицированный персонал с соблюдением мер безопасности.

# *Меры безопасности*

**ВНИМАНИЕ!** Для замены используйте только соответствующие установленным аккумуляторные батареи. Использование аккумуляторных батарей ненадлежащего типа представляет электрическую опасность и может привести к взрыву, возгоранию, поражению электрическим током или короткому замыканию.

**ВНИМАНИЕ!** Аккумуляторная батарея обладает электрическим зарядом, который может вызвать серьезные ожоги. Перед обслуживанием аккумуляторных батарей снимите с себя все металлические предметы (украшения, цепочки, наручные часы, кольца).

**ВНИМАНИЕ!** Не вскрывайте батарею и не нарушайте ее корпус. Электролит опасен для кожи и глаз, а также может быть токсичен.

**ВНИМАНИЕ!** Перед обслуживанием аккумуляторных батарей во избежание поражения электрическим током, выключите ИБП и отключите его от розетки электропитания.

**ВНИМАНИЕ!** Пользуйтесь только инструментом с изолированными ручками. Не кладите инструменты и другие металлические предметы на верхнюю панель ИБП или батареи.

CyberPower Systems рекомендует экологически безопасные методы утилизации и переработки продукции ИБП.

Утилизацию и/или переработку ИБП и батареи производите в соответствие с местными нормами и правилами.

# *Замена батареи*

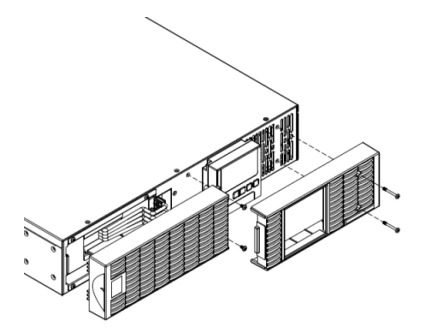

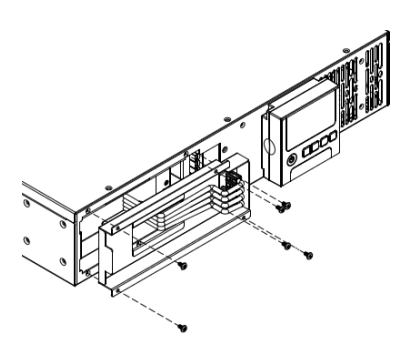

**Шаг 1: Снимите передние панели Шаг 2: Отверните винты крепления защитной крышки кабелей и снимите крышку** 

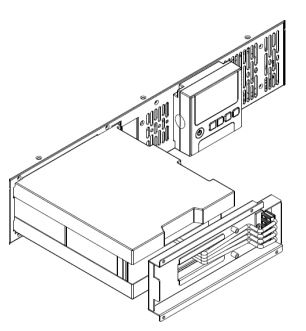

**Шаг 3: Осторожно извлеките батарейный лоток и установите на это место новый лоток** 

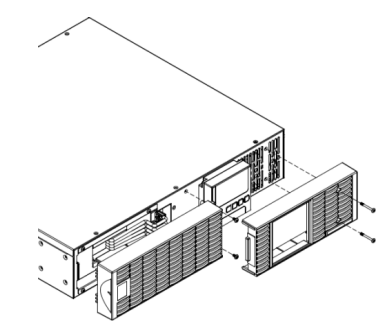

**Шаг 4: Закрепите батарейные разъемы и затяните винты крепления крышки** 

**Шаг 5: Установите на место передние панели, и выполните тест батареи с помощью ЖК-панели управления: перейдите в меню Настройки, прокрутите до Диагностика ИБП, выберете Тест батареи и Активируйте. Прокрутите до Сброс ReplaceBAT и установите текущую дату. Эту операцию можно провести в ПО PowerPanel® Business Edition Agent или с помощью веб-интерфейса карты удаленного управления RMCARD, если она установлена. Для более подробных инструкций обратитесь к соответствующим Руководствам пользователя.**

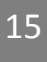

# **ТЕХНИЧЕСКИЕ ХАРАКТЕРИСТИКИ**

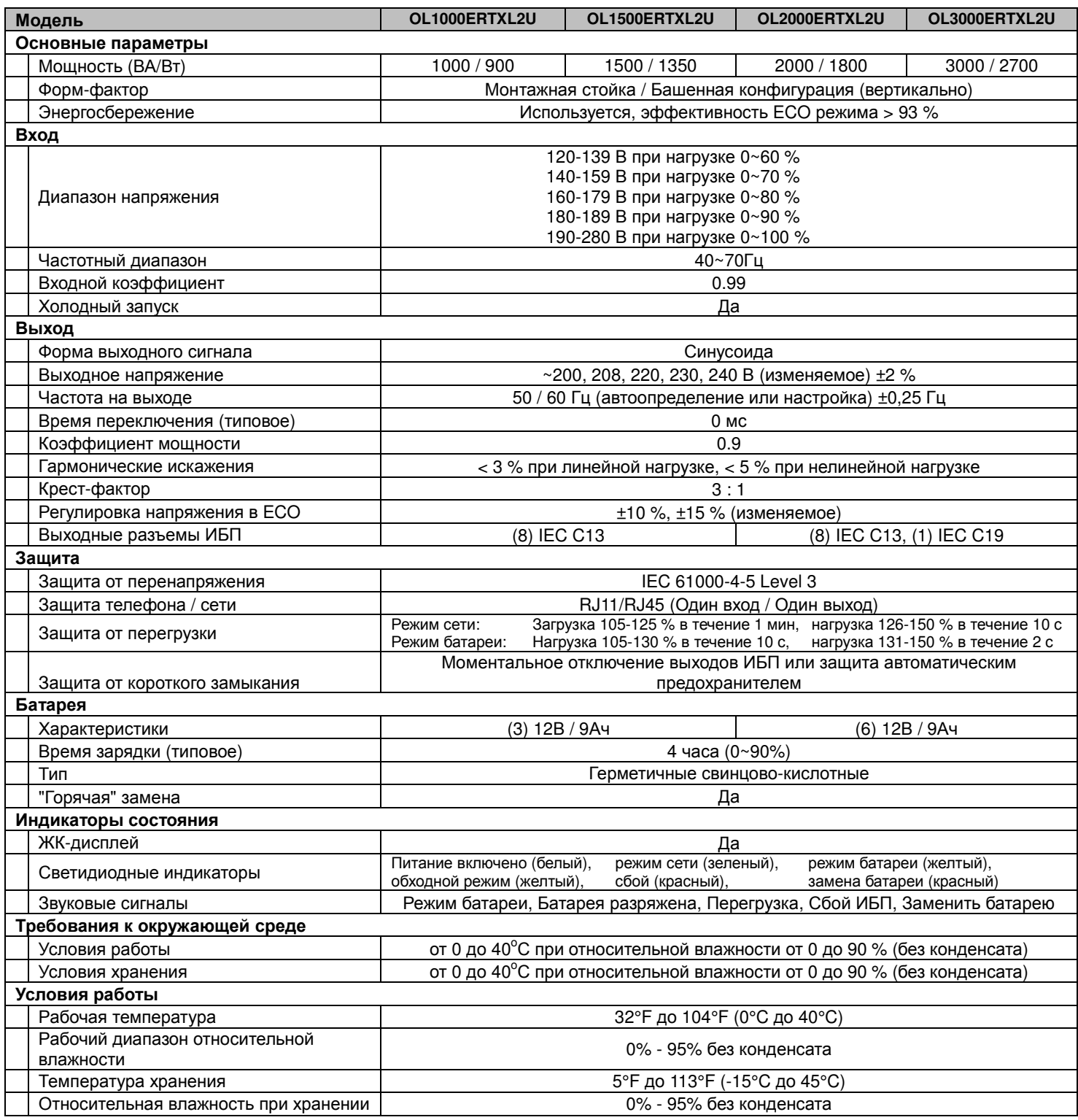

# **ТЕХНИЧЕСКИЕ ХАРАКТЕРИСТИКИ**

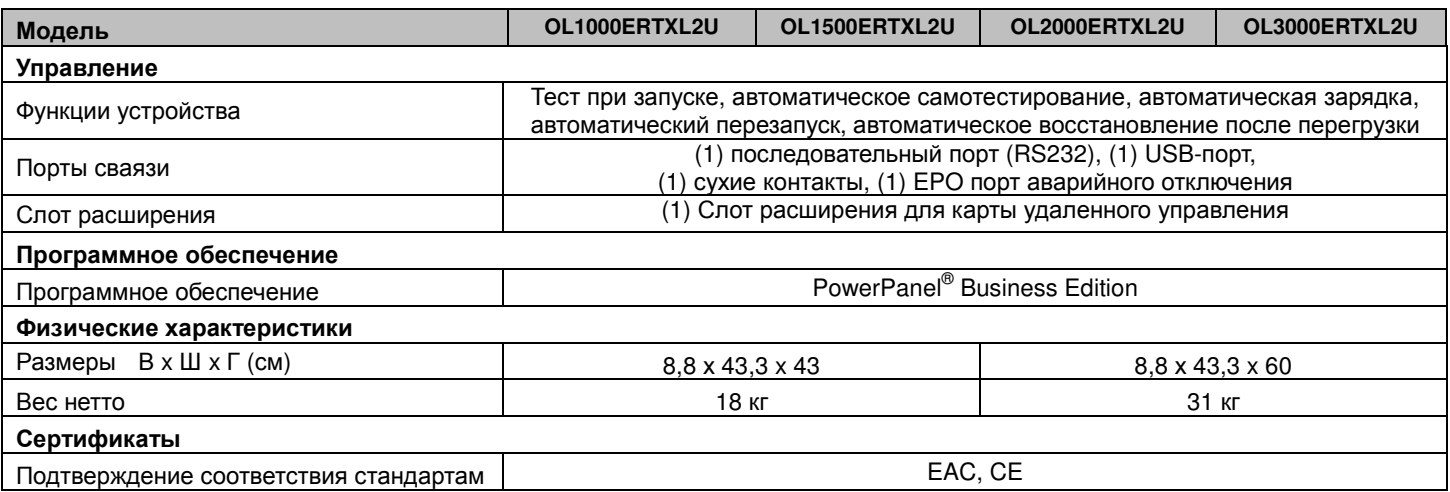

Соответствует ТР ТС 004 / 2011 «О безопасности низковольтного оборудования» Соответствует ТР ТС 020 / 2011 «Электромагнитная совместимость технических средств»

# **ТЕХНИЧЕСКОЕ ОБСЛУЖИВАНИЕ**

# *УСТРАНЕНИЕ НЕИСПРАВНОСТЕЙ*

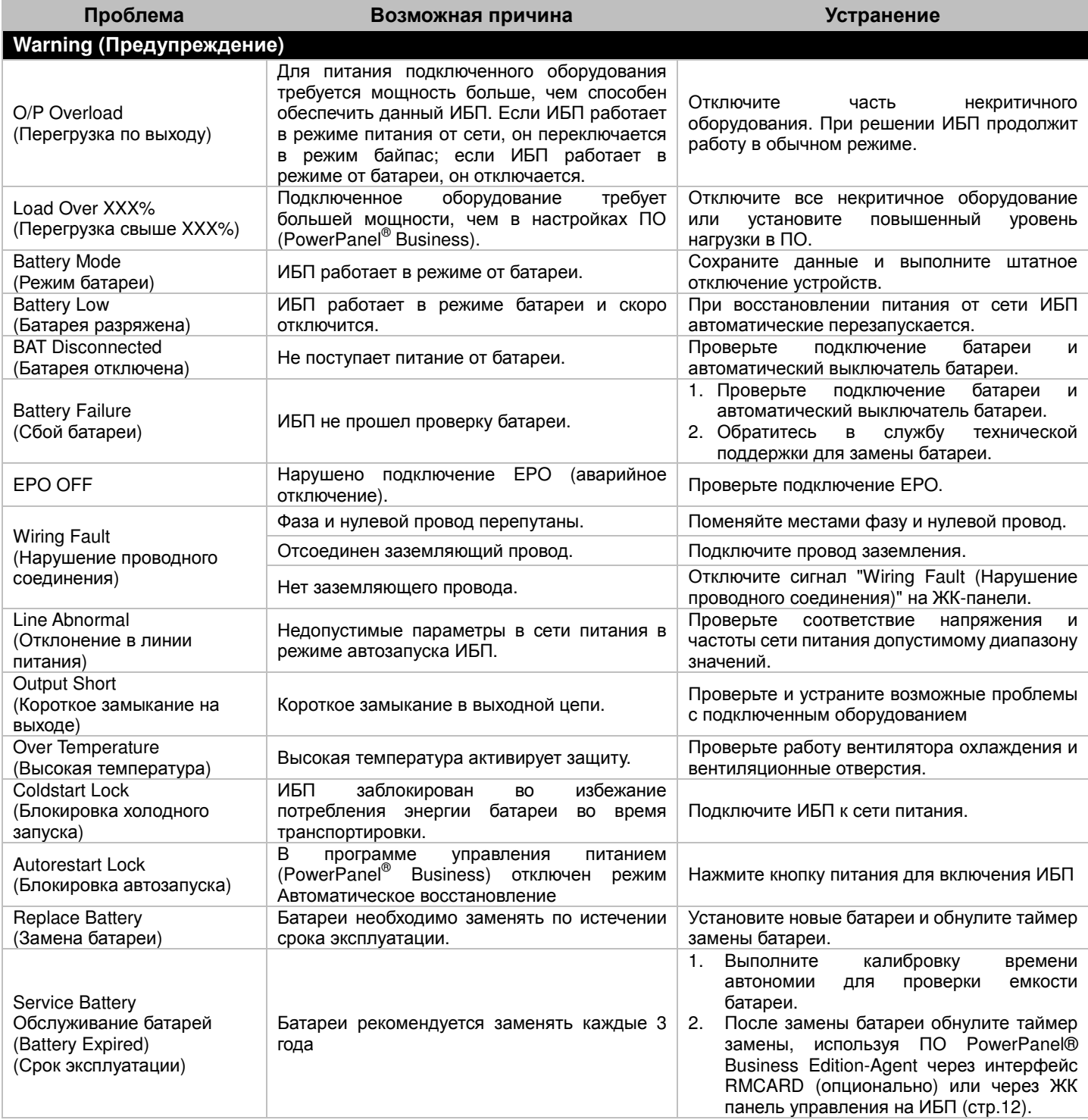

# **ТЕХНИЧЕСКОЕ ОБСЛУЖИВАНИЕ**

# **Fault (Сбой)**

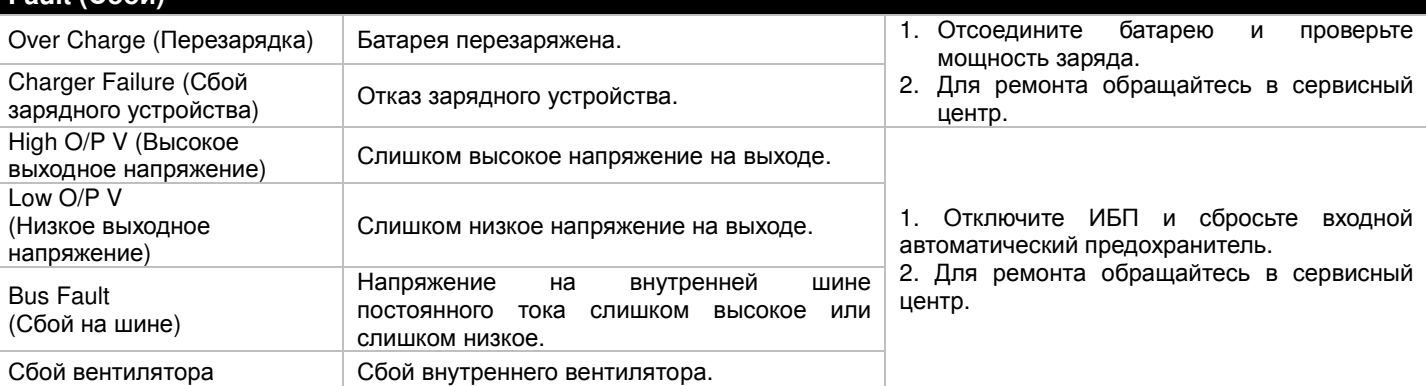

Дополнительная информация по устранению неисправностей доступна на сайте www.cyberpower.com

За дополнительной информацией обращайтесь Cyber Power Systems (Россия и СНГ) 119049, ул. Донская д.4, стр. 3, Москва, Россия. тел. 8(495) 783-9445 www.cyberpower.com

Страна изготовления: Китай Дата изготовления: указана в руководстве пользователя. Изготовитель: СайберПауэр Системс (ШенЖень), Инк No.2 Будсайд Янг Йонг Риверсайд Девелопмент Ареа, ТангКсяЙонг, СонгГанг Таун, Баоан Дистрикт, ШенЖень, Китай Импортер: ООО Супервэйв Групп 193149, Ленинградская обл., Всеволожский район, пос. Красная Заря, д. 15

Авторские права распространяются на все содержание. © Компания CyberPower Systems Inc., 2016 г. Все права защищены. Воспроизведение всего документа или его части без разрешения запрещается. PowerPanel® Business Edition и PowerPanel® Personal Edition являются товарными знаками компании CyberPower Systems Inc.

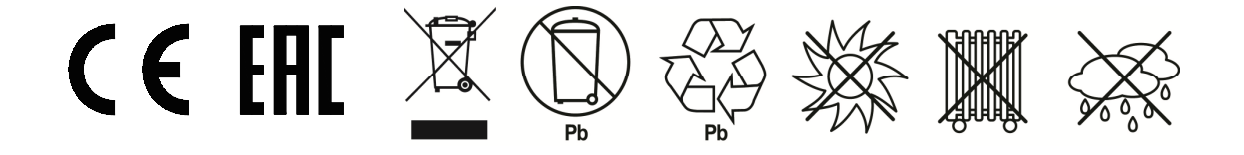